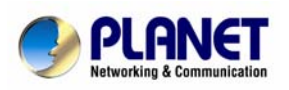

# **PLANET UP-120**

## Quick Installation Guide

Thank you for purchasing PLANET USB Phone. In this provided documentation, we'll introduce how to use and configure the UP-120.

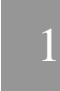

### **Hardware Installation**

#### **STEP1**

Please plug the UP-120 to the USB port on the PC. Your PC will find the UP-120, and all the installation will be completed automatically without driver installation.

#### **STEP2**

To verify the hardware installation, please browse to **Control panel > System > Hardware > Device Manager.** Once completed, a menu screen would appear as follow:

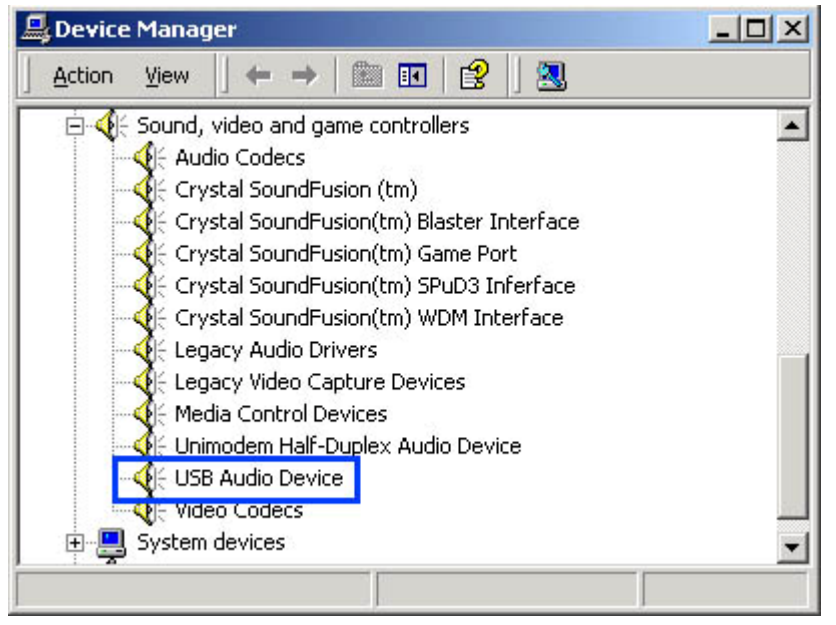

It is suggested to verify the **"USB Audio Device"** at device manager on your PC.

# 2 **USB phone utility installation**

#### **STEP1**

Please find the USB phone utility in the "**Utility**" folder in the UP-120 installation CD. (auto run should be enabled on your CD-ROM drive)

#### **STEP2**

Double-click the UP-120USBphone.exe to start the installation and the screen will be shown as below.

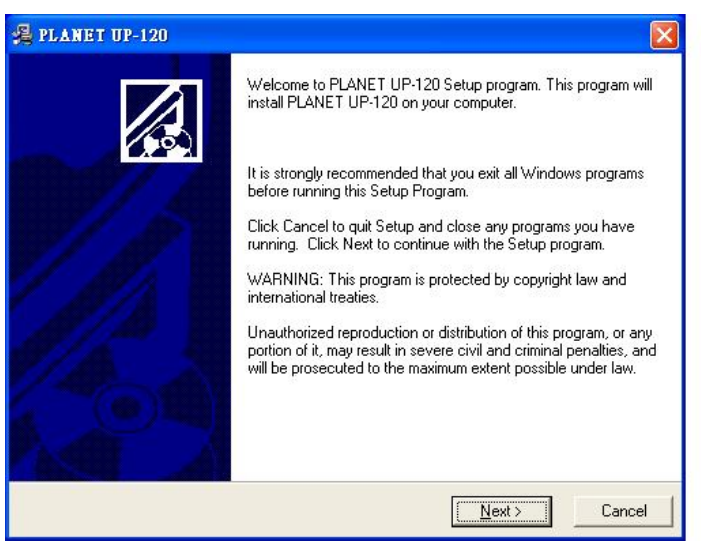

Follow the installation instructions to the next window.

#### **STEP3**

Press the **"Finish"** button to complete the installation.

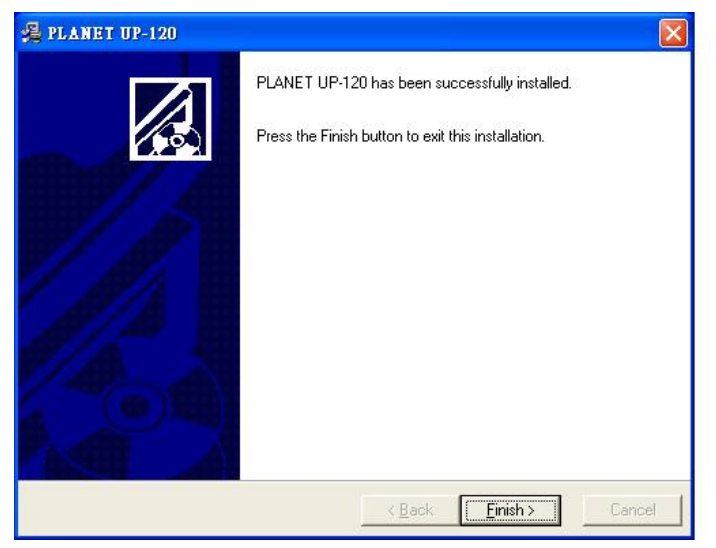

#### **STEP4**

Go to Program Files> PLANET> USB PHONE> PLANET UP-120 USB Phone to execute the soft phone.

**FE** PLANET USB PHONE Planet UP-120 USB Phone

There is a PLANET icon appearing in the tool bar to indicate UP-120 can be used successfully.

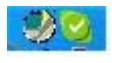

#### **STEP5**

First time running UP-120, please go to tools > Options > Sound Devices to check the Sound Devices on skype. Make sure USB device is chosen for Audio In, Audio Out and Ringing.

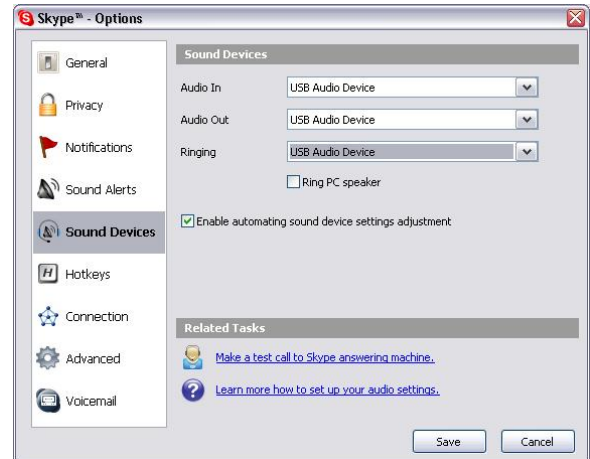

# 3

## **Button Definitions**

The following are the introductions of UP-120 front panel buttons. The definitions of the front panel are show below:

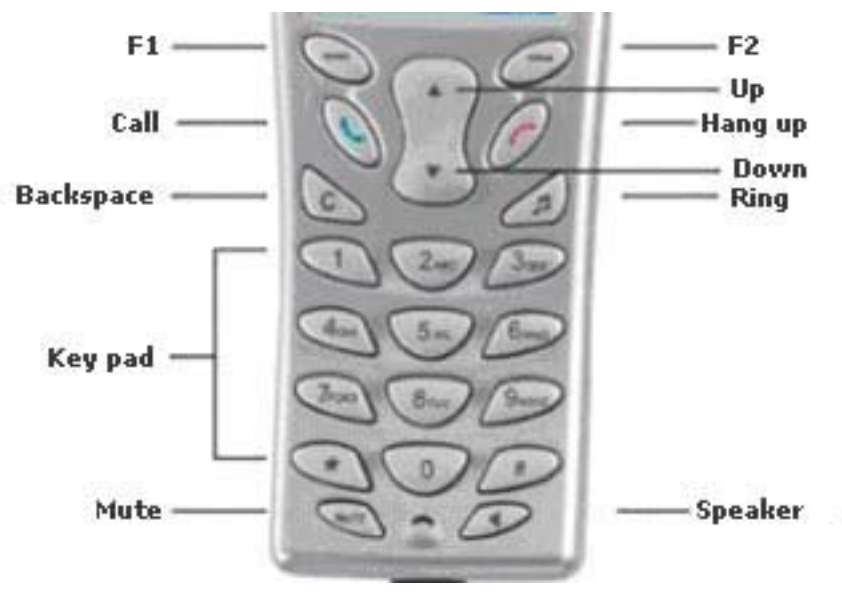

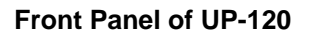

## 4

## **UP-120 works with Skype**

#### **STEP1**

Please executing the program of Skype and the screen will be shown below:

In order to make the software to work with Skype, please select the first item **"Allow this program to use Skype"**, click **"OK"** button

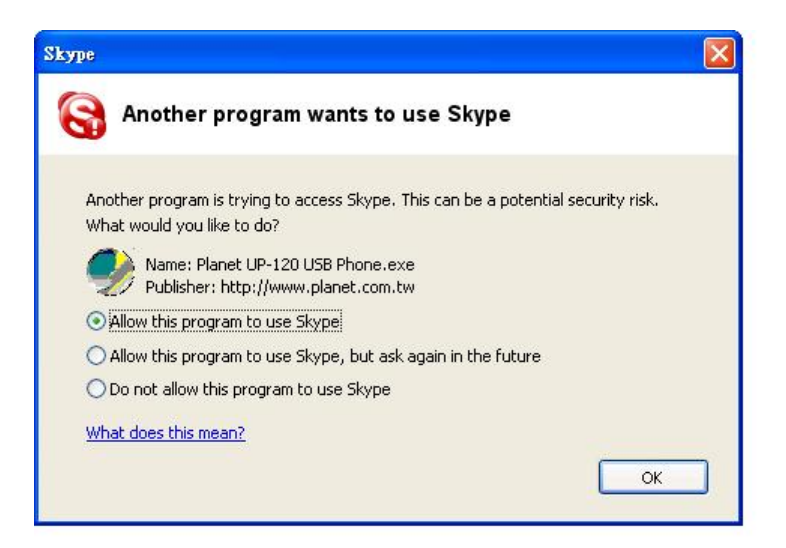

#### **STEP2**

After running Skype, if the Skype isn't active on the screen, please press **F1** "—" function key to show Skype" or press number key to dial the existing speed dial number on the UP-120 USB phone, Skype will come to the foreground and the pressed digits will be sent to Skype at the same time.

#### **The keys on the UP-120:**

F1(left "-" button): You can switch from the page of "Contacts", "Dial" and Call List

**"0-9"**:Press the key of "0-9", you can input the telephone number you want to dial.

#### **Call key:**

If the contact person is being chosen, pressing the green key will call the contactor. If there are no contact people, pressing the green key will call the number last dialed. If there is a coming call, press the green key will accept the call.

#### **Hang up key:**

Hang up the call and exit the menu then return to waiting status.

PLANET Technology Corp. Website: http://www.planet.com.tw Technical Service: support@planet.com.tw